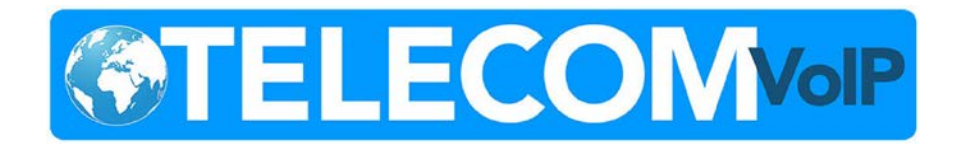

#### Hello,

You will be receiving an email shortly, to invite you to visit our customer portal. At our website, you can perform many of the personalization tasks in getting started.

## **Welcome Email**

In this email, you find your **portal login information** & will be invited to choose a strong **portal password** to use at our customer website for remote access, as well as choosing your own **voice mail PIN** for your desk phone.

# **Accessing the Customer Portal –** portal.tscvoip.com

Please make a note of the customer portal URL, and save it as one of your "favorite" places in your browser.

Portal Login: ( Mentioned in the Welcome Email )

Portal Password: ( Chosen during your first visit )

## **Introductory Tasks in the Customer Portal you can try:**

- Checking your Voice Mail
- Sending / Receiving a FAX ( if applicable )
- Recording a Voice Mail Greeting
	- o This can be done on the portal OR, from your desk phone by dialing 5001
- Recording your name
	- o This is used when people search in the company directory for you by last name.
	- o This can also be used for Call Screening ( optional )

## **Installing our Mobile Application**

We offer a mobile application you can add to your iPhone or Android phone. This application allows you to maintain your personal cell phone privacy, but still answer and return business calls, as if you were using your regular desk phone. This phone application will ring simultaneously with your desk phone so you never miss a call again !

Search for **ReachUC** in your app store. You can also visit our website [www.ReachUC.com](http://www.reachuc.com/) for installation quide and frequently asked questions.

> Phone: (877) 200-9005 Local: (914) 767-0053 Website: [www.tscvoip.com](http://www.tscvoip.com/) Email: [info@tscvoip.com](mailto:info@tscvoip.com)

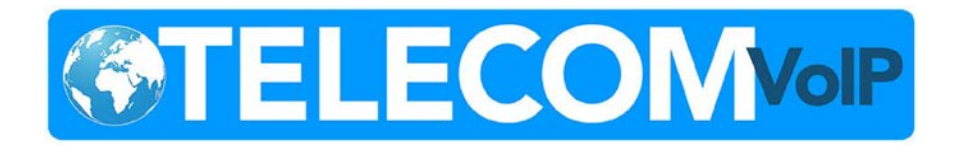

## **Logging into ReachUC mobile application.**

Once you have our application downloaded & installed, you can login with the same credentials as our customer portal.

Portal/ ReachUC Login: ( Mentioned in the Welcome Email )

Portal/ ReachUC Password: ( Chosen during your first visit )

If you have any questions, please contact our support team.